# **T5-4.7 & T5-4.7 Plus Programming Guide**

*Release master*

**lewin**

**Aug 17, 2023**

## **CONTENTS**

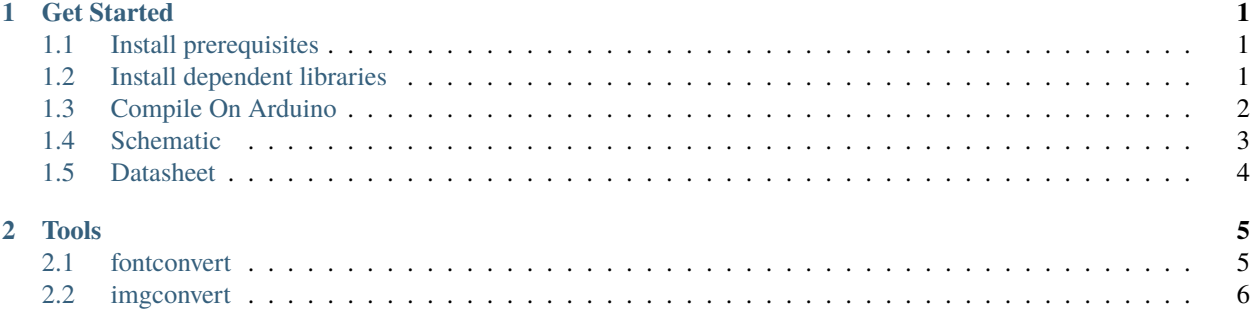

#### **CHAPTER**

**ONE**

#### **GET STARTED**

<span id="page-4-0"></span>This document is intended to guide users to build a software environment for T5-4.7 and T5-4.7 Plus hardware development.

### <span id="page-4-1"></span>**1.1 Install prerequisites**

Please complete the installation of the tool first. The specific steps are as follows:

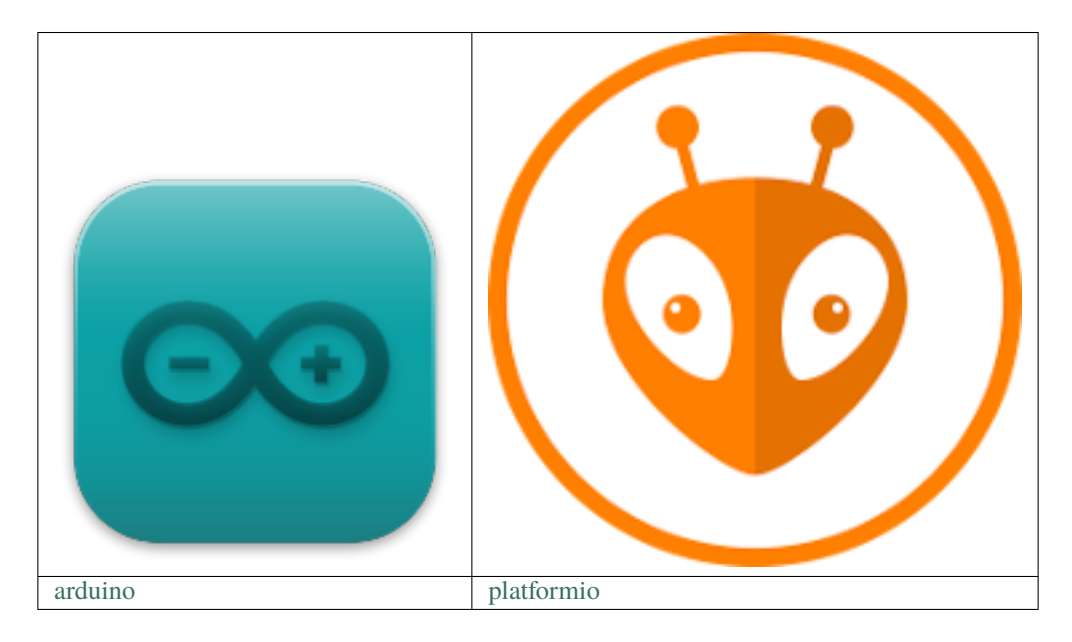

#### <span id="page-4-2"></span>**1.2 Install dependent libraries**

Download a zipfile from github using the "Download ZIP" button and install it using the IDE (Sketch` -> Include Library -> Add .ZIP Library...).

- [PCF8563\\_Library](https://github.com/lewisxhe/PCF8563_Library)
- [LilyGoEPD47](https://github.com/Xinyuan-LilyGO/LilyGo-EPD47)

## <span id="page-5-0"></span>**1.3 Compile On Arduino**

•  $T5-4.7$ 

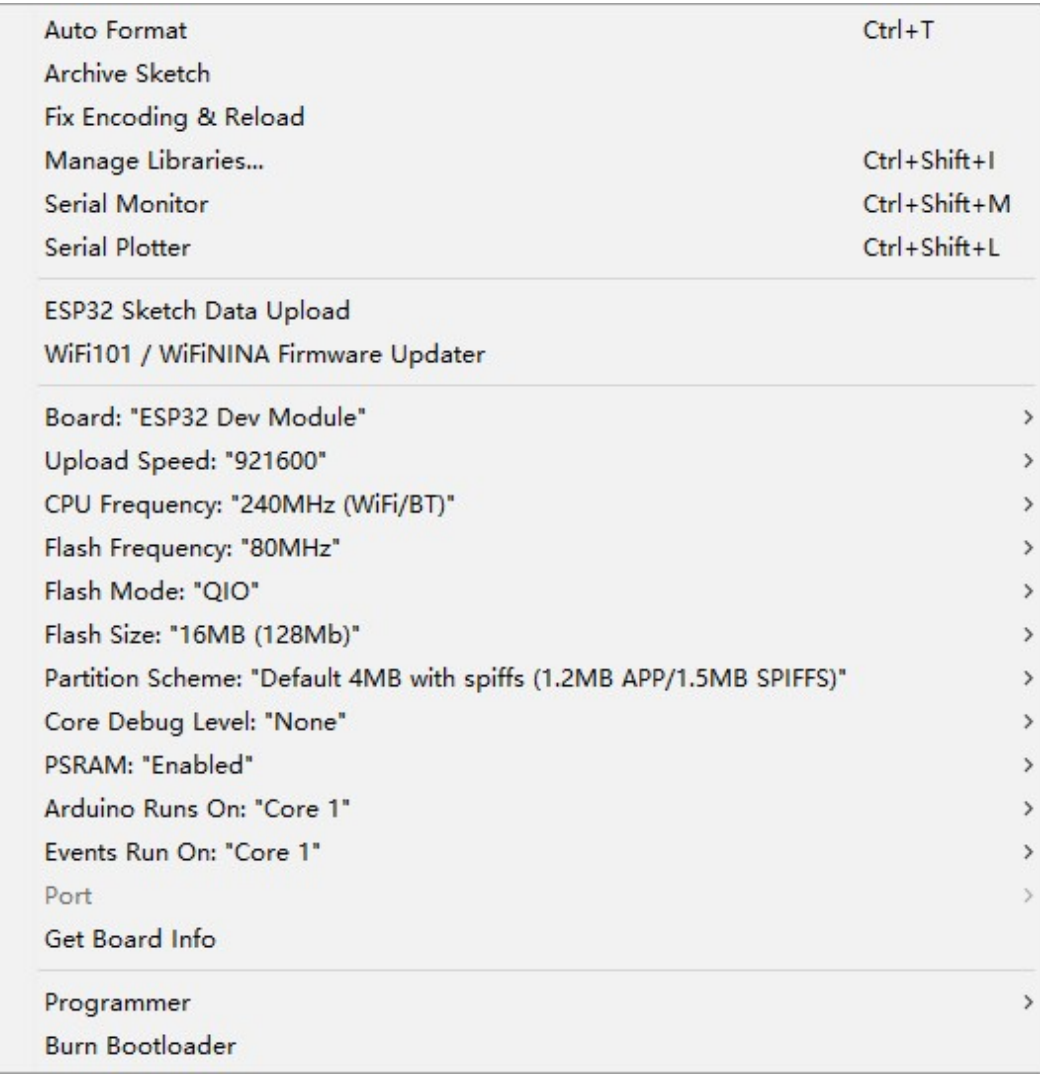

• [T5-4.7-Plus](https://www.aliexpress.us/item/3256804461011991.html)

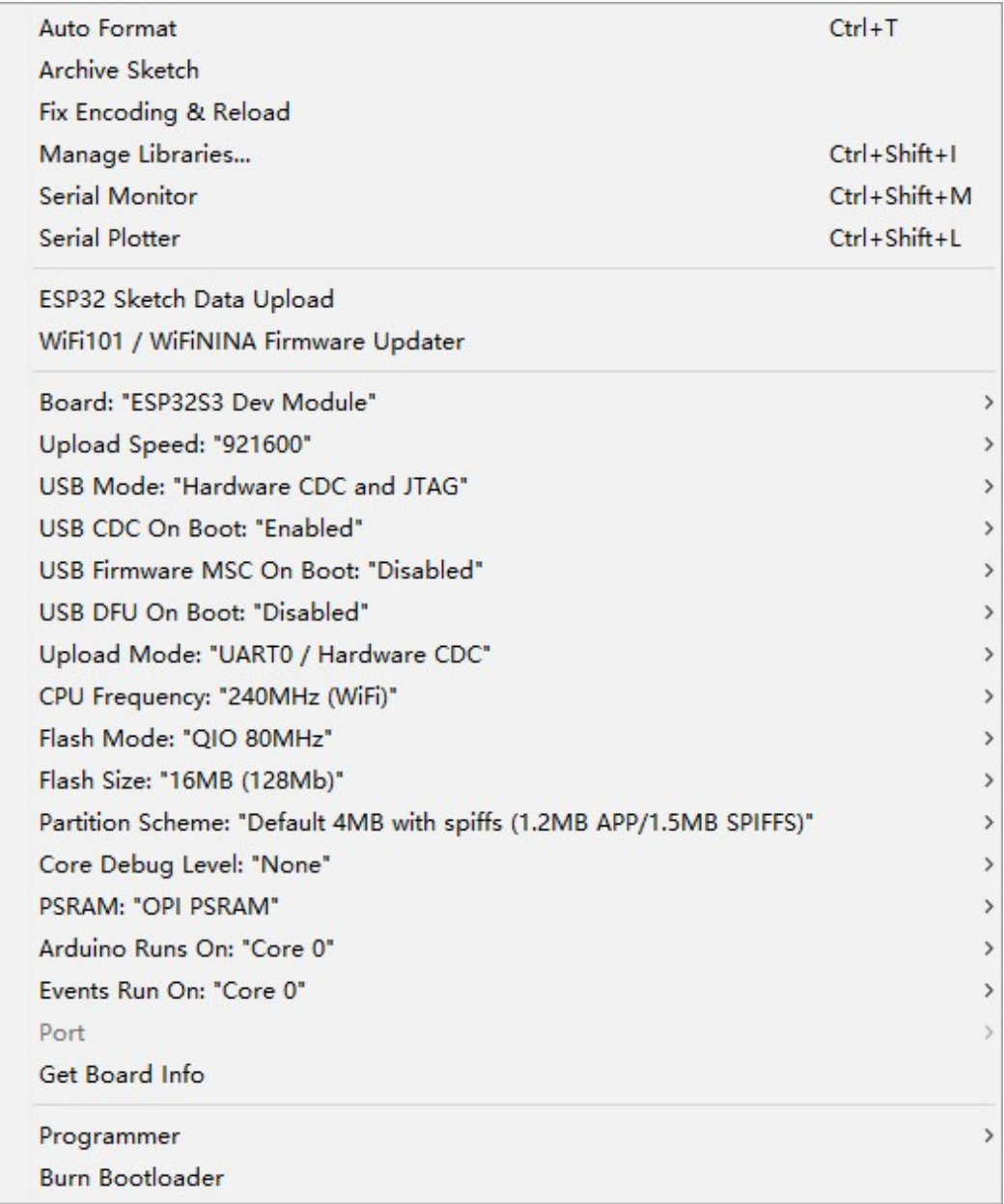

#### <span id="page-6-0"></span>**1.4 Schematic**

- [T5-4.7 Schematic](https://github.com/Xinyuan-LilyGO/LilyGo-EPD47/blob/master/schematic/T5-4.7.pdf) (pdf)
- [T5-4.7 Plus Schematic](https://github.com/Xinyuan-LilyGO/LilyGo-EPD47/blob/master/schematic/T5-4.7-Plus.pdf) (pdf)

### <span id="page-7-0"></span>**1.5 Datasheet**

- [ESP32](https://www.espressif.com/sites/default/files/documentation/esp32_datasheet_en.pdf) (Datasheet)
- [ESP32-WROVER-E](https://www.espressif.com/sites/default/files/documentation/esp32-wrover-e_esp32-wrover-ie_datasheet_en.pdf) (Datasheet)
- [ESP32-S3](https://www.espressif.com/sites/default/files/documentation/esp32-s3_datasheet_en.pdf) (Datasheet)
- [ESP32-S3-WROOM-1](https://www.espressif.com/sites/default/files/documentation/esp32-s3-wroom-1_wroom-1u_datasheet_en.pdf) (Datasheet)
- [ED047TC1](https://github.com/Xinyuan-LilyGO/LilyGo-EPD47/blob/master/datasheet/ED047TC1.pdf) (Datasheet)
- [PCF8563](https://www.nxp.com.cn/docs/en/data-sheet/PCF8563.pdf) (Datasheet)

#### **CHAPTER**

**TWO**

#### **TOOLS**

#### <span id="page-8-1"></span><span id="page-8-0"></span>**2.1 fontconvert**

Prerequisite you need to install python3 and install *freetype-py* using pip The approximate process is like this:

```
sudo apt install python3-pip
python3 -m pip install freetype-py
```
The previous is the prerequisite for implementation, and then you need to store the font file you want to convert in the same path as fontconvert.py. This is just for more convenient operation. You can also fill in the font path.

Then just follow the command below to convert the font.

```
python3 fontconvert.py --compress demo 16 msyh.ttc > font.h
```
Explanation of specific parameters:

```
python3 fontconvert.py --compress [generated font name] [font size] [font file path] >_{\text{u}}→[generated font file]
```
Of course, this only demonstrates the generation of standard ascii codes. If you need other fonts, you only need to fill in the unicode encoding of the font to be generated in the *fontconvert.py intervals* list.

Please make sure that the unicode encoding in the fontconvert.py intervals list is included in your font file, otherwise please comment other encodings and only keep the 32,126 range!

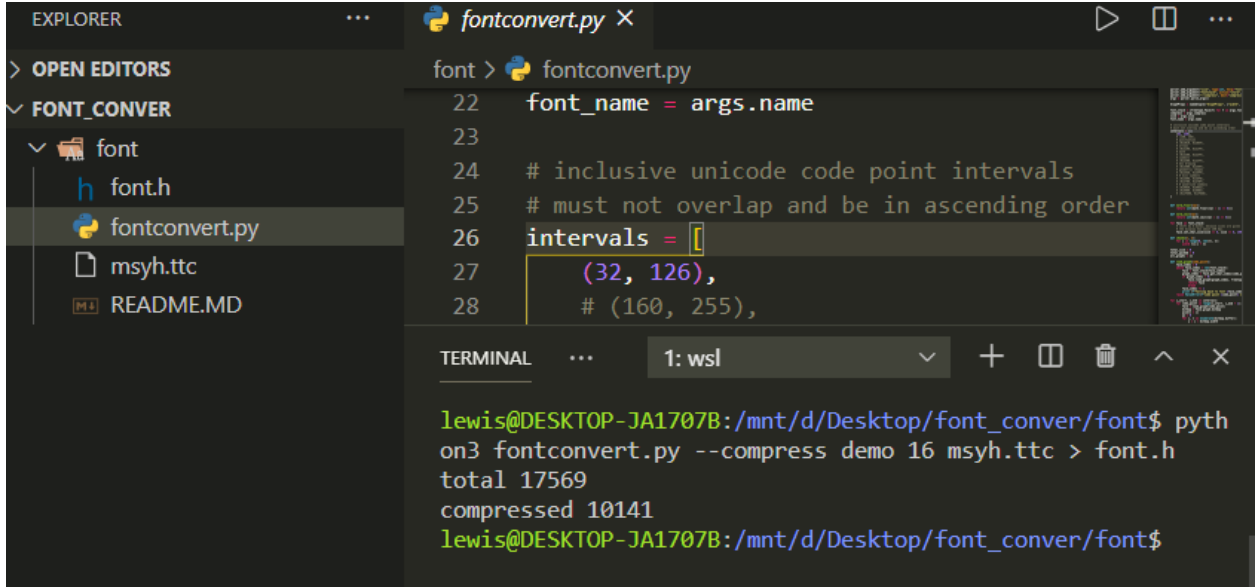

#### <span id="page-9-0"></span>**2.2 imgconvert**

1. Prerequisites

```
python3 -m pip install pillow
```
2. Instructions

```
imgconvert.py [-h] [-i INPUTFILE] [-n NAME] [-o OUTPUTFILE]
```
3. examples:

python imgconvert.py -i demo.png -n demo -o demo.h